## **Implementing Additional Calculations MD18**

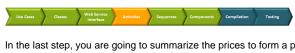

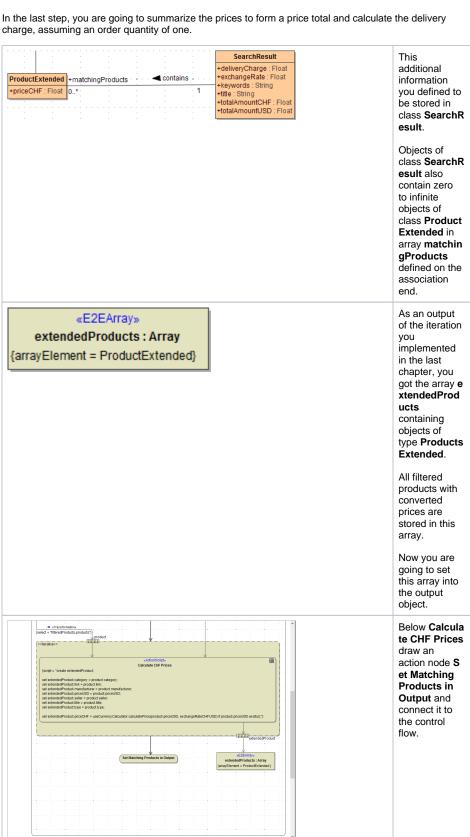

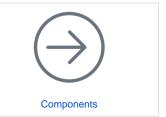

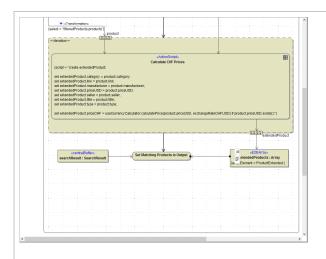

Before calculating the prices, you already defined a buffer node se archResult of type SearchR esult and stored the exchangeRate in this object. You could connect this buffer node to Set Matching Products in Output now. But for reasons of comprehensibi lity, you will copy the buffer node again.

Select the buffer node se archResult in the containment tree and drop near the left diagram border.

Draw object flows from the buffer node and the array **extendedPro ducts** to the action node.

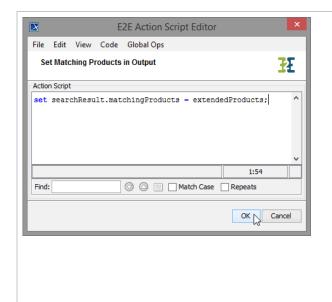

Open the Action Script Editor of **Set Matching Products to Output** and enter the following statement:

set
searchRe
sult.
matching
Products
=
extended
Products;

The array mat chingProducts you defined in the class diagram on the association end belonging to class Searc hResult receives the content of array extende dProducts, containing all filtered products with converted prices.

## Click OK.|

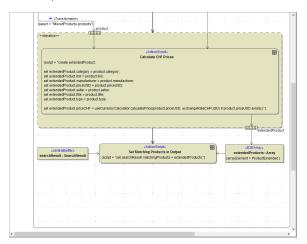

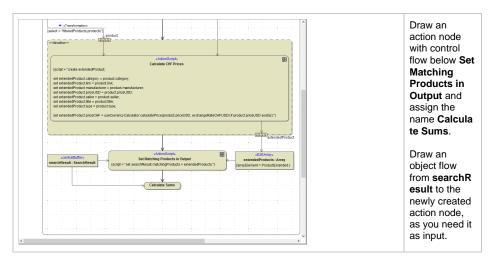

## Open the Action Script editor and insert the two following set statements:

set searchResult.totalAmountCHF = reduce searchResult.matchingProducts
using element.priceCHF + nextElement.priceCHF if single use element.
priceCHF;

set searchResult.totalAmountUSD = reduce searchResult.matchingProducts
using element.priceUSD + nextElement.priceUSD if single use element.
priceUSD;

In this action script, you combine a set statement with a reduce operation. The reduce operation applies to arrays and allows you to reduce the array having elements of complex types to a scalar value. Therefore, an expression is recursively applied to each array element (element) and its next element (ne xtElement).

| set searchResult.totalAmountCHF               | The total of the reduce operation is stored in search Result. totalAmountCHF.                                                                                                    |
|-----------------------------------------------|----------------------------------------------------------------------------------------------------|
| reduce searchResult.matchingProducts          | The reduce operation is applied to the array searchResul t. matchingProducts                                                                                                    |
| using element.priceCHF + nextElement.priceCHF | For calculating the sum, you must use the currently evaluated array element (element) and its next neighbor (nextElement).  The attribute price CHF of element and nextElement are added up and the result is stored in searchResult. totalAmountCHF. |

if single use element.priceCHF;

This is a mandatory extension and allows to define the action for an array containing only one single element.

If there is only one matching product, the total amount equals to the price of this product.

For more information about the reduce operation refer to the xUML Services Reference Guide.

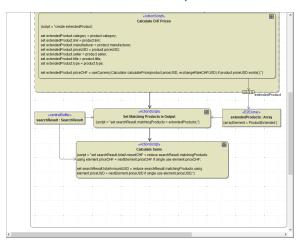

Finally, you are going to calculate the delivery charge.

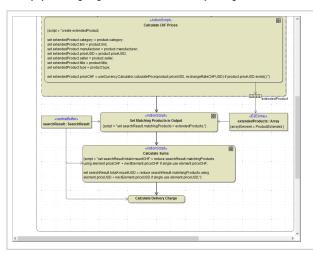

Draw an action node with control flow below Cal culate Sums and assign the name Calculate Delivery Charge.

Draw an object flow from searchR esult to the newly created action node, as you need it as input.

Open the Action Script Editor and insert the following statements:

```
local noChargeAmount = setting("No charge at amount of", 50.0);
local deliveryCharge = setting("Delivery charge", 10.0);
set searchResult.deliveryCharge = if searchResult.totalAmountCHF >= noChargeAmount then 0.0 else deliveryCharge;
```

For the delivery charge calculations, you need the delivery charge amount itself (deliveryCharge), the amount starting from which the delivery is free (noChargeAmount) and the total of the order you just calculated (searchResult.totalAmountCHF).

```
local noChargeAmount = setting("No charge at amount of", 50.0);
local deliveryCharge = setting("Delivery charge", 10.0);

ge are defined as local variables within the action script.
```

Remember that in lesson 2 you already learned how to use the setting macro function. With the setting macro literals can be stored global to an xUML service. In the Bridge context, it is possible to define name / value pairs that are configurable from the E2E Embedded Runtime and the E2E Bridge.

The setting macro function also can be combined with a local variable definition.

| set searchResult.deliveryCharge =                              | The result of the calculation is stored in searchRe sult. deliveryCharge.                                           |
|----------------------------------------------------------------|----------------------------------------------------------------------------------------------------|
| <pre>if searchResult.totalAmountCHF &gt;= noChargeAmount</pre> | The set statement can be combined with a condition. If the order value exceeds the limit defined in noChar geAmount |
| then 0.0                                                       | then no delivery charge is asked Remember to use the format 0.0 as searchResult. deliveryCharge is of type float.   |
| else deliveryCharge;                                           | in all other cases the delivery charge defined by the setting is assigned.                                          |

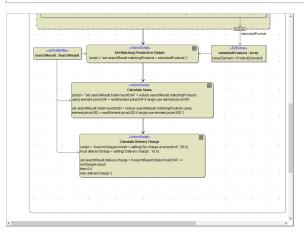

Complete the diagram by drawing the activity final node and add the parameter  $\mathbf{searchResult}$  on the right border of the diagram pane.

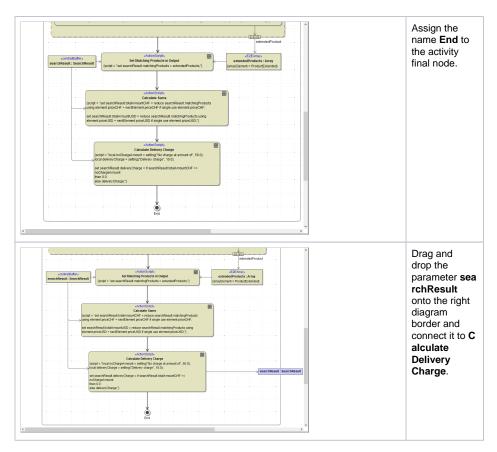

Now, all calculations are implemented.

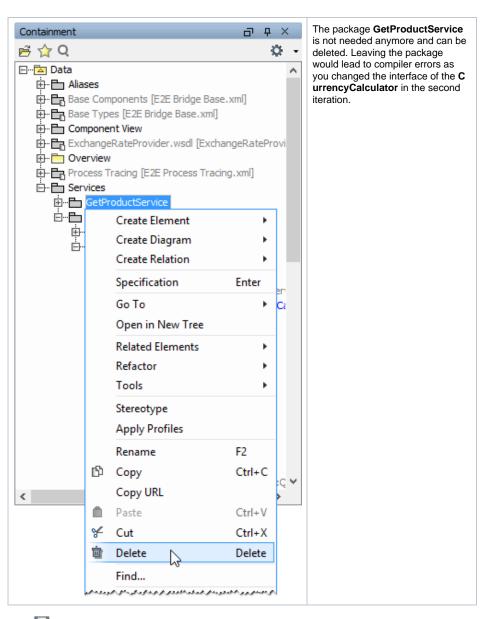

Save H the UML model.